Bir önceki periyottaki kitabınızla @ogrenci.karabuk.edu.tr e-posta adresinizle Cambridge One hesabı oluşturduysanız ve yeni seviyeye geçtiyseniz:

- 1. Bir önceki periyotta kitabınızı etkinleştirdiğiniz @ogrenci.karabuk.edu.tr hesabınızla https://www.cambridgeone.org adresine giderek Cambridge One hesabınıza KBÜ öğrenci e-posta adresinizle giriş yapın.
- 2. Add materials bağlantısına tıklayarak yeni seviye kitabınızın etkinleştirme kodunu girin.

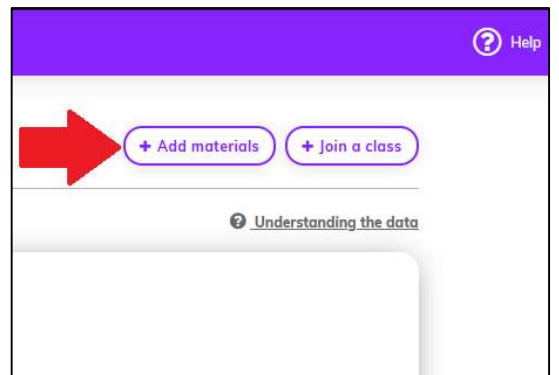

3. Join a class bağlantısına tıklayarak listede bulunan kodlardan şubenize uygun kodu kullanarak Cambridge One sınıfına katılın.

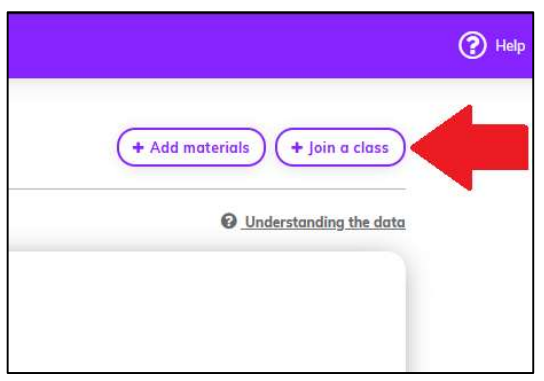

4. Başka bir işlem yapılması gerekmemektedir. Ödevler atandıkça hesabınızda göreceksiniz.